SCD028M\_查詢歷年成績一依班級

功能說明:提供老師查詢歷年面授科目班級成績資料。

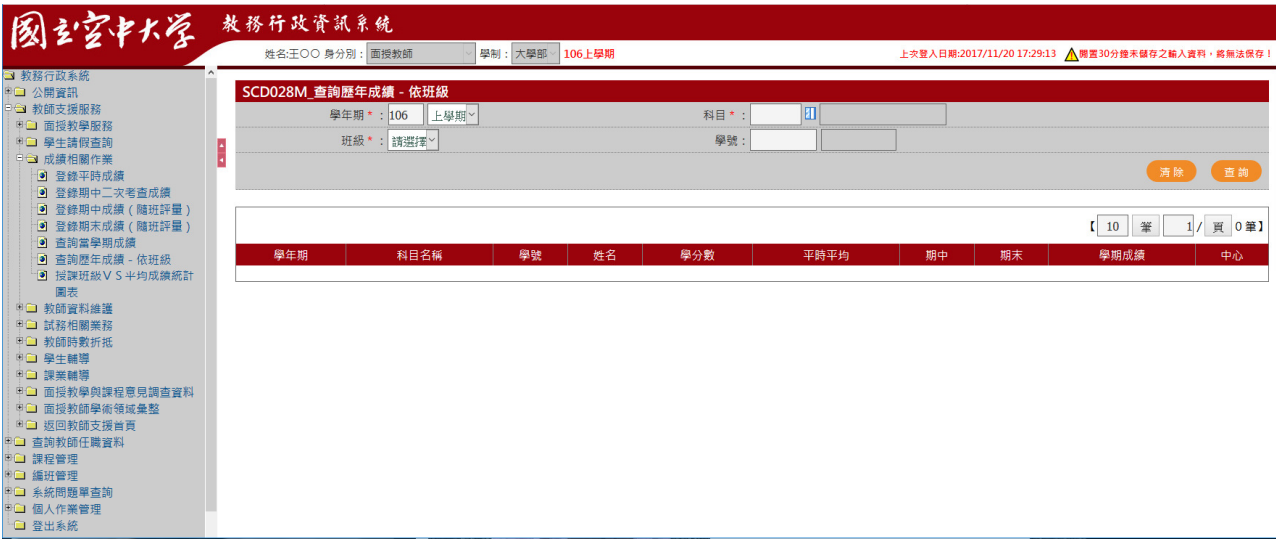

## 作業畫面:

## 作業畫面:

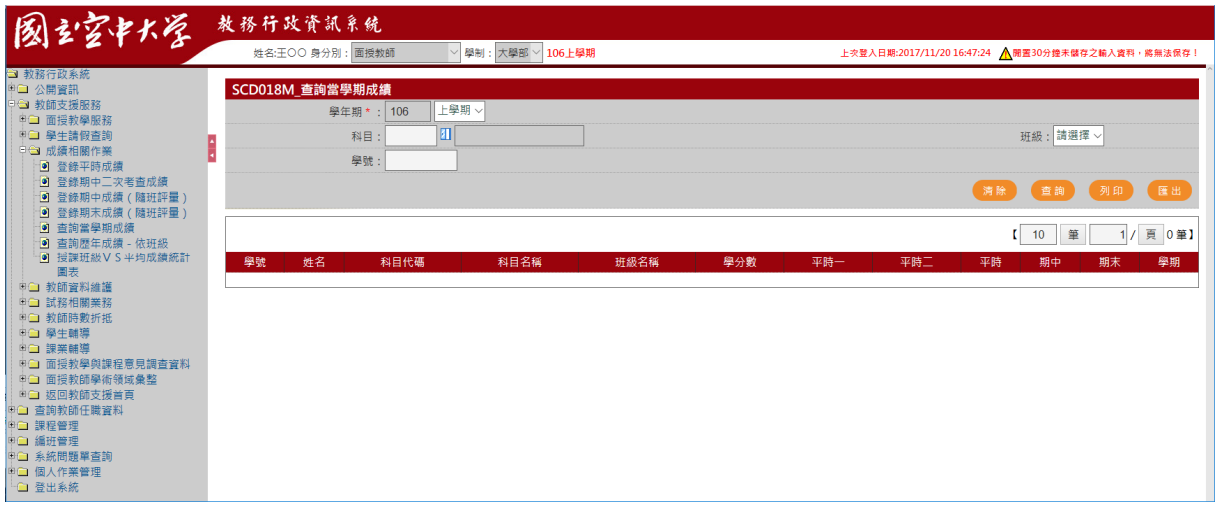

## 操作說明:

## ● 查詢

- 1. [學年期\*]:系統自動帶入系統目前資料
- 2. [科目\*]:開窗選取
- 3. [班級\*]:下拉選取
- 4. [學號] :手動選取
- 5. 按下查詢,系統即將資料自動顯示於畫面下方,如下圖

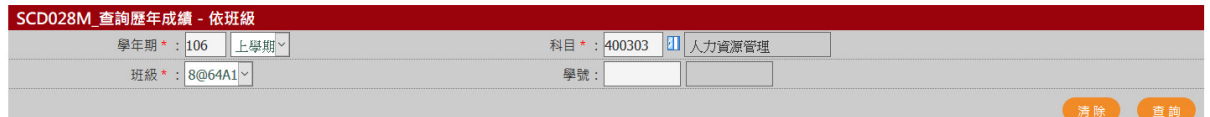

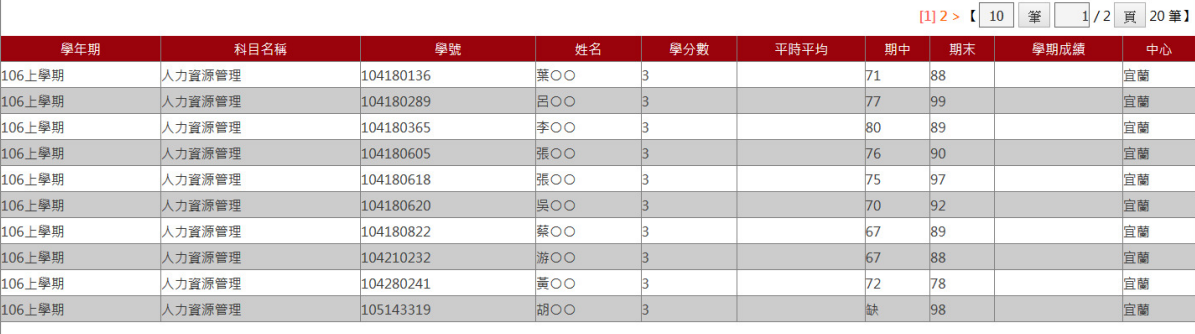